## PERCOBAAN VII Wireless – LAN (Outdoor)

## 1. TUJUAN

- 1. Mahasiswa dapat mengetahui cara kerja WLAN
- 2. Mahasiswa dapat melakukan konfigurasi WLAN Outdoor
- 3. Mahasiswa dapat menggunakan aplikasi WLAN
- 4. Mahasiswa dapat mengenal tentang aplikasi HOTSPOT

### 2. DASAR TEORI

Faktor-faktor yang perlu diperhatikan dalam membangun Wireless Outdoor adalah seperti berikut:

### System Operating Margin

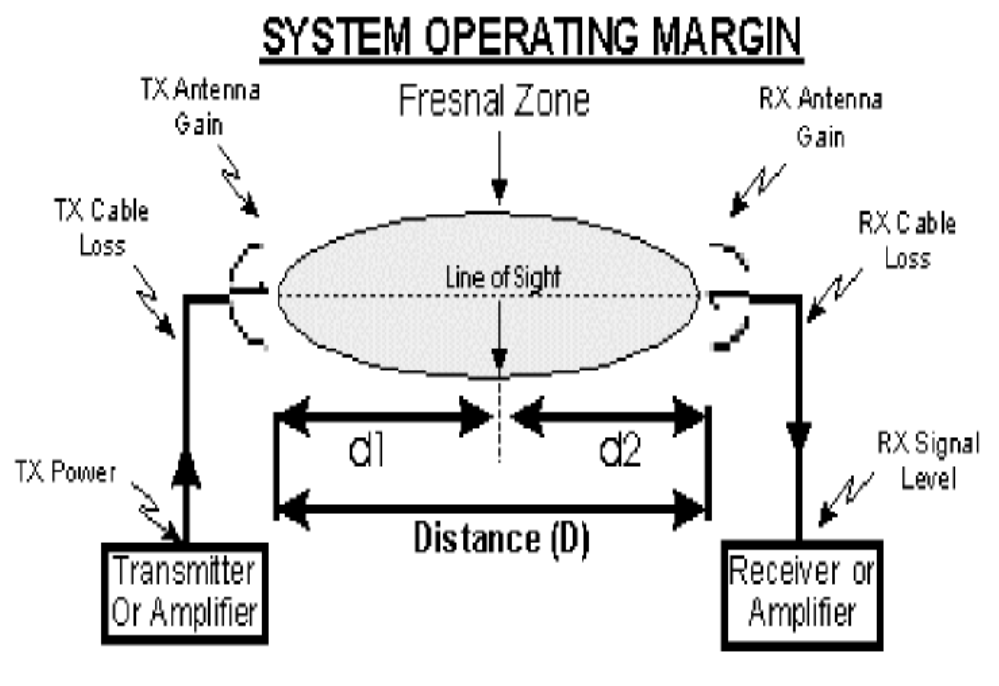

*Gb 1: Aturan SOM*

Dimana untuk konversinya :

- $\bullet$  dBm = (10Log10(Power Watts)) + 30
- Watts =  $10^{\circ}$ ((dBm 30)/10)
- MilliWatts =  $10^{\circ}$ (dBm/10)

Dengan perumusan SOM:

- $\bullet$  SOM = RX Signal Level RX Sensitivity
- RX Signal Level = TX Power TX Cable Loss + TX Antenna Gain  $FSL + RX$  Antenna Gain - RX Cable Loss

Dimana untuk perumusan Free Space Loss (FSL) :

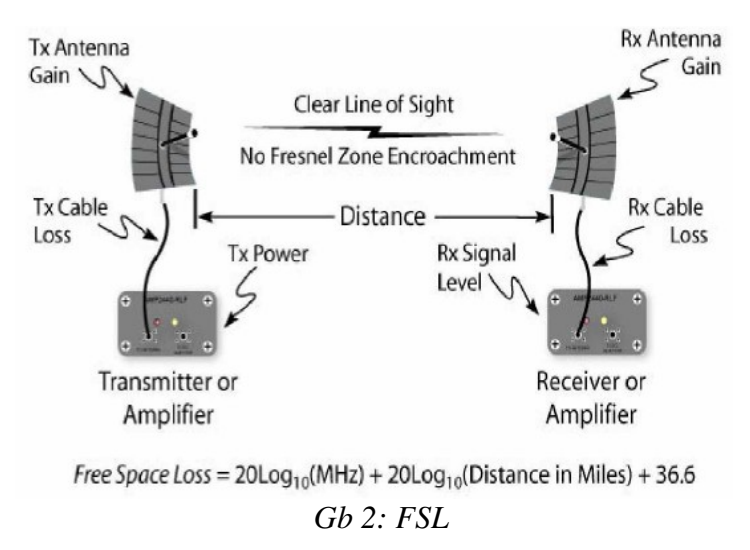

Downtilt Coverage Radius, daerah jangkuan yang bisa tercover dari BTS yang kita bangun dengan memperhatikan parameter dari kemiringan antenna, propagasi dari antenna dan ketinggian tiang dari antenna tersebut.

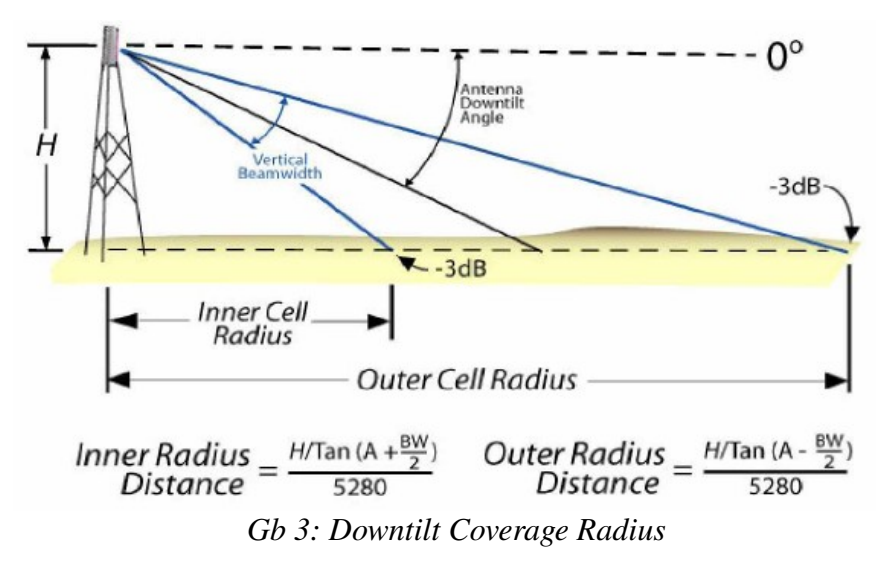

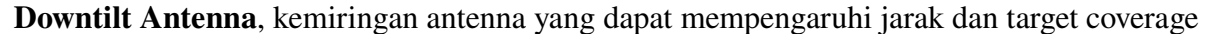

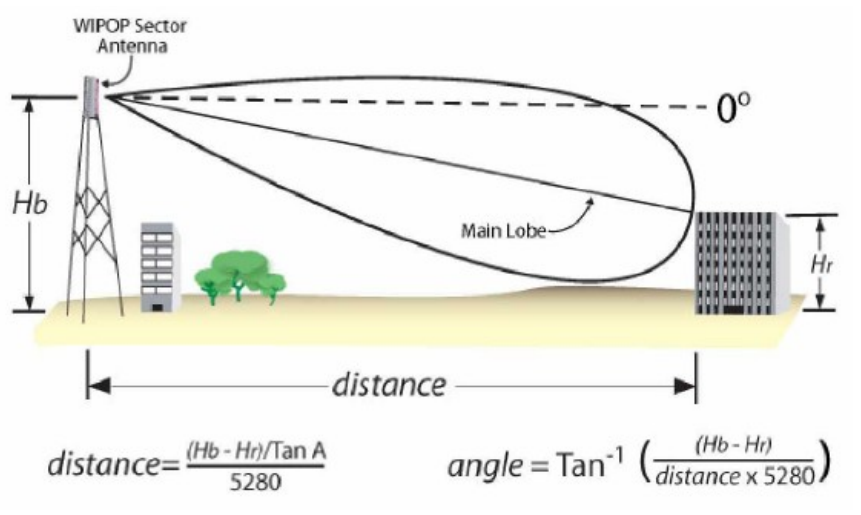

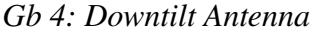

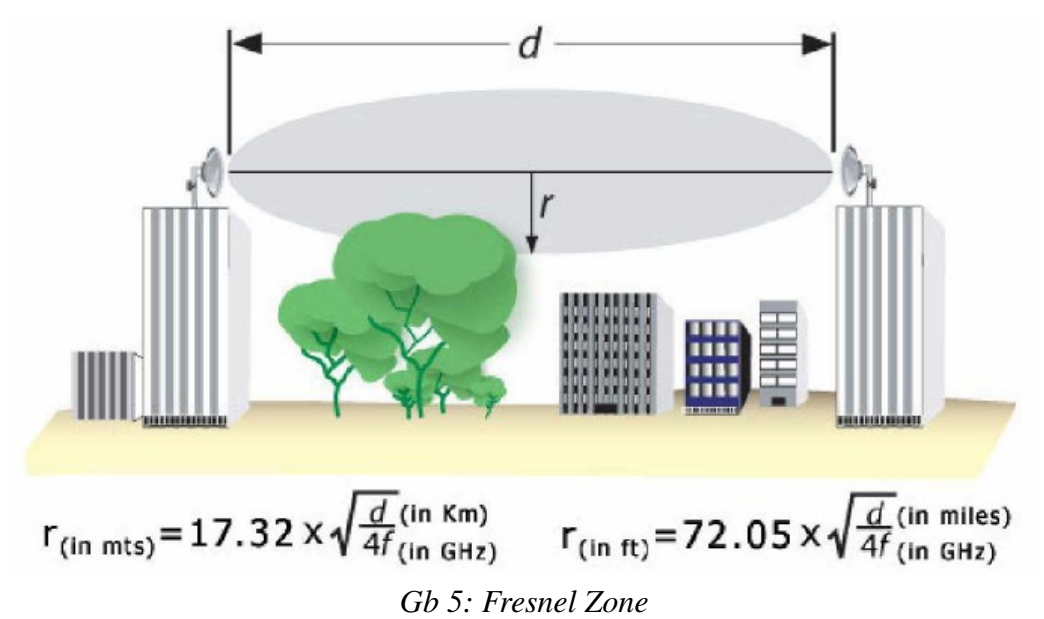

Fresnel Zone, Daerah yang visualisasi dari hasil penyebaran line-of-sight dimana signal telah keluar dari antenna.

Perangkat Wireless Outdoor antara lain :

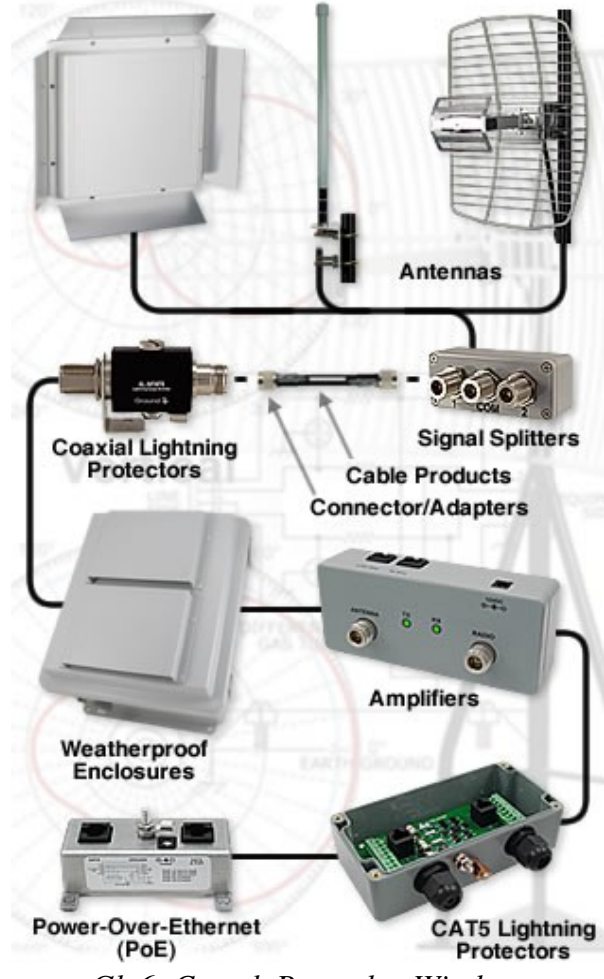

*Gb 6: Contoh Perangkat Wireless*

## Antenna

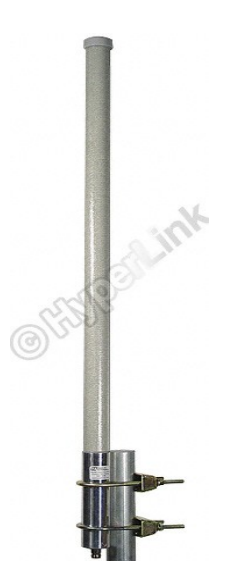

LMR Cable *Gb 7: Omni Antenna*

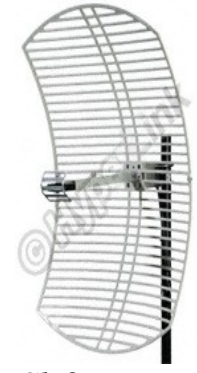

*Gb 9: Panel Antenna*

*Gb 8: Direct Grid Antenna*

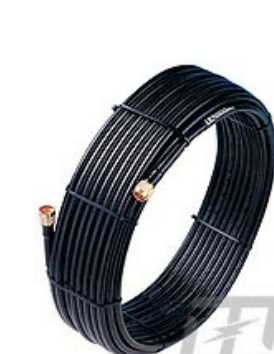

*Gb 10: LMR cable*

Pig-tail cable

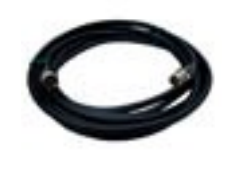

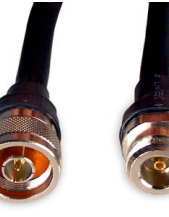

*Gb 11: Pig-tail Cable* 

Amplifier

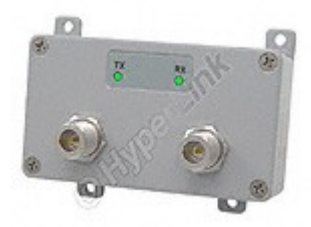

*Gb 12: Amplifier*

Lightning Protector

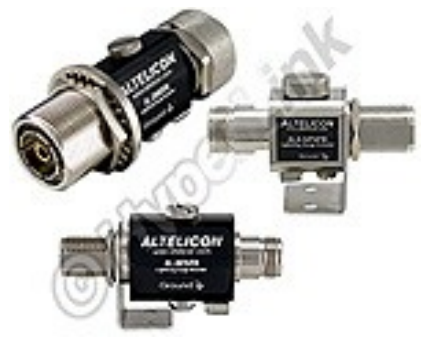

*Gb 13: Lightning Protector*

Power-Over-Ethernet (PoE)

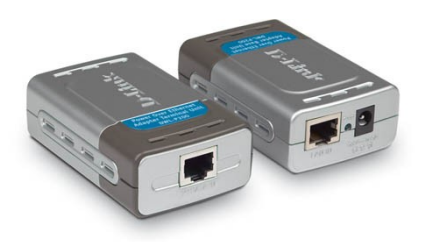

*Gb 14: PoE*

## 3. PERALATAN

- 1. Access Point
- 2. Perangkat Client (PCMCIA, PCI, USB)
- 3. Laptop
- 4. Software : wireless-tools, wavemon, ifconfig, ping
- 5. PDA
- 6. Antenna
- 7. Lightning Protector
- 8. PoE
- 9. Amplifier
- 10. LMR Cable
- 11. Pig-tail cable

### 4. LANGKAH PRAKTIKUM

- 1. Point-to-Point Wireless
	- 1. Pasangkan perangkat wireless client pada komputer sesuai dengan diagram pada gb 15.

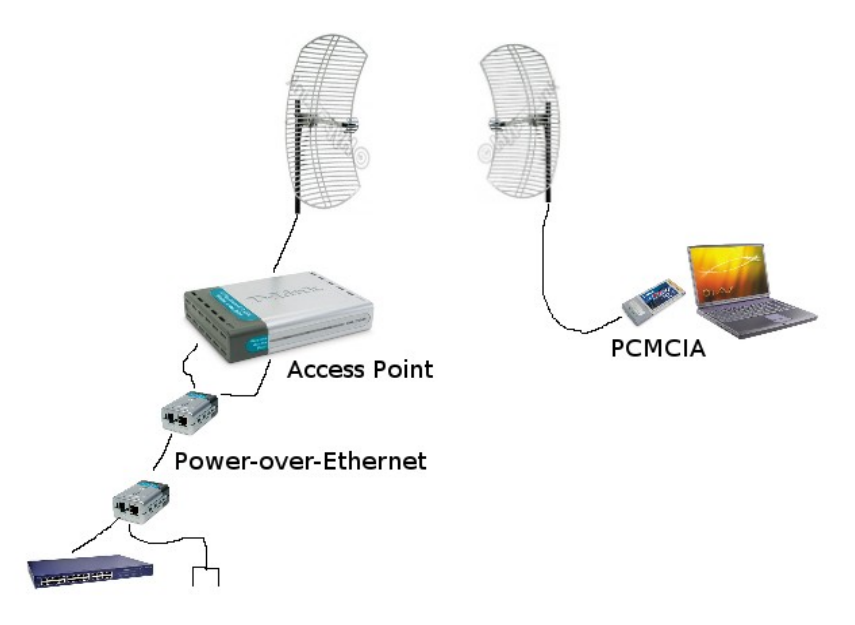

#### Gb 15: Point-to-point

- 2. Perangkat sebelah kiri berada di gedung D3 dan perangkat sebelah kanan berada di gedung D4.
- 3. Cek dengan aplikasi "wavemon", dan catat hasilnya pada laporan sementara.
- 2. Hotspot Wireless
	- 1. Gunakan aplikasi "iwlist eth1 scanning" pada laptop dan aplikasi "wifigraph" pada PDA.
	- 2. Lakukan scanning di daerah X sesuai dengan denah gb. 16.

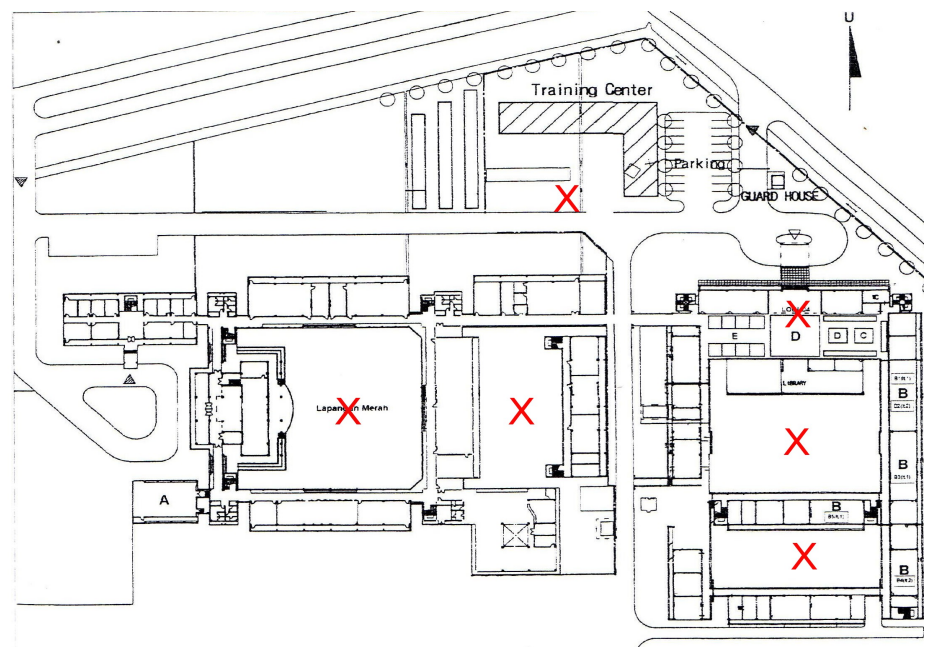

*Gb 16: Denah hotspot*

3. Catat hasil dari aplikasi-aplikasi tersebut pada laporan sementara.

# 5. TUGAS

1. Cari spesifikasi / data sheet tentang perangkat yang digunakan pada praktikum

## 6. REFERENSI

- 1. IEEE802.11 a/b/g
- 2. [http://www.dlink.com](http://www.dlink.com/)
- 3. [http://www.hyperlinktech.com](http://www.hyperlinktech.com/)
- 4. man ifconfig, iwconfig, wavemon, ping

# LEMBAR ANALISA

Praktikum Komunikasi Data – 7 Tanggal praktikum : Nama : NRP : Kelas :

- 1. Point-to-point
	- 1. Perangkat
		- $\mathbb{Z}^d$  $\mathbb{Z}^2$  $\mathcal{L}^{\pm}$  $\mathbb{L}$
		-
	- 2. Wavemon
- 2. Hotspot
	- 1. Wifigraph
	- 2. # iwlist eth1 scanning